# **EMMIE Overview for SubGrantee External System**

# EMMIE Defined

- EMMIE is the Emergency Management Mission Integrated Environment
- It is the platform upon which many web-based FEMA Egrants applications will reside such as Public Assistance and Fire Management Assistance grants

# **What's New??? s New???**

- **Terminology**
- **External and Internal**
- **Internal for FEMA and some State staff**
- **Search Criteria / Reference #'s**
- **Not disaster specific**

# **First Things First**

### PA eGrants User Registration Workflow

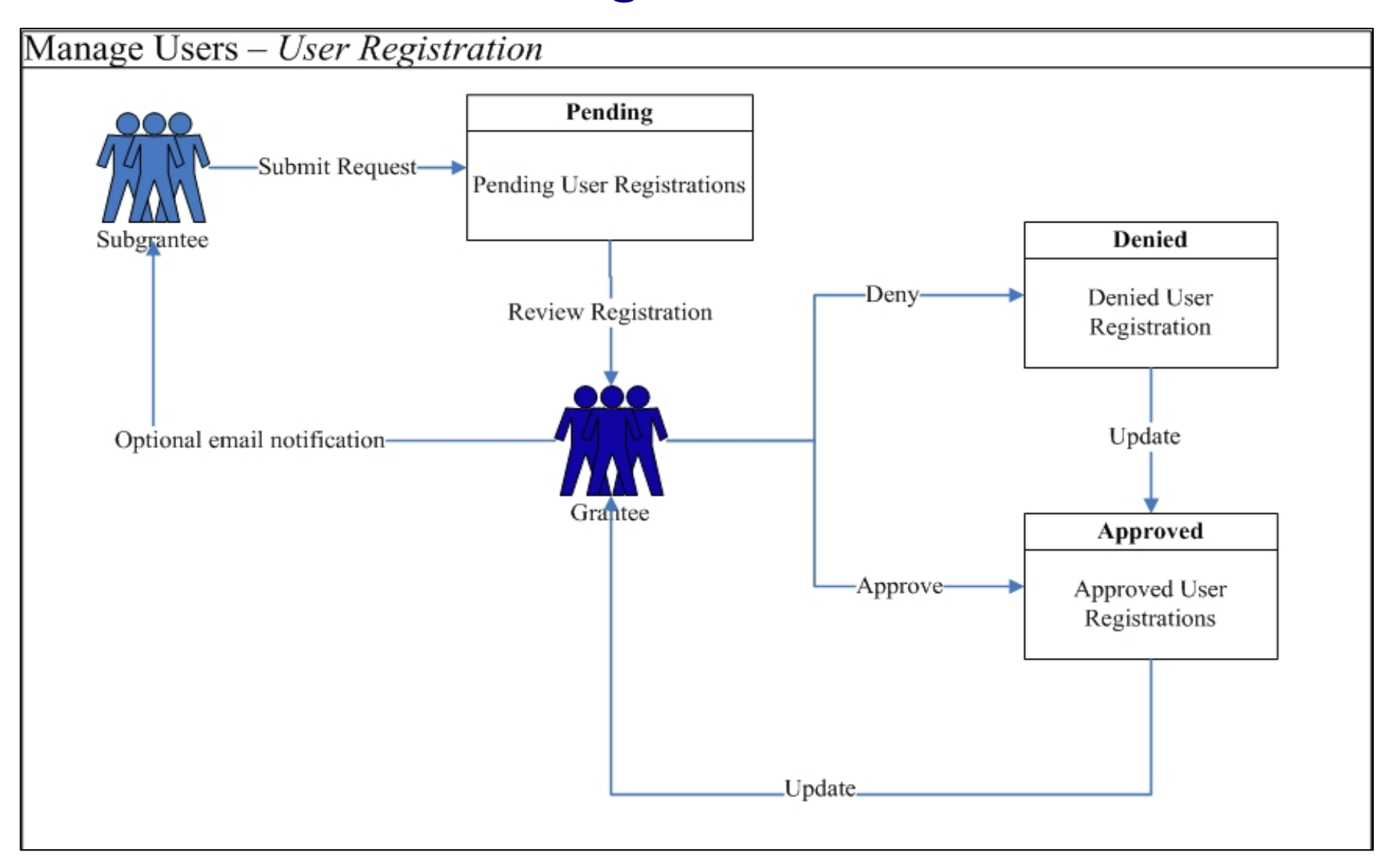

## **SubGrantee's Levels of Authority**

*The Grantee Gatekeeper will approve the SubGrantee users.*

• **PA Grant Viewer** *Ability to only view PA applications* The **first FOUR bullets** may be assigned *"per disaster"* or all disasters within the state.

- **PA Grant Creator/Editor** *Ability to View and Create/Edit PA applications*
- **PA Grant Submitter** *Ability to View and Sign/Submit PA applications*
	-
- **PA Grant Administrator**

*Ability to View, Create/Edit and Sign/Submit PA applications*

• **Public Assistance Gatekeeper** at *state*

*Ability to approve / deny access to the SUB-Grantee users*

April 2008 Slide 6

#### **Grantee Gatekeeper**

*This role has the authority to approve or deny access to the SUB-Grantee users.*

The levels of authority are listed below:

- View/Print
- Create/Edit
- Sign/Submit

*One, two or all three of the approved authorities may be selected for the user.*

Deny/Revoke

#### EXTERNAL and INTERNAL Application Workflow

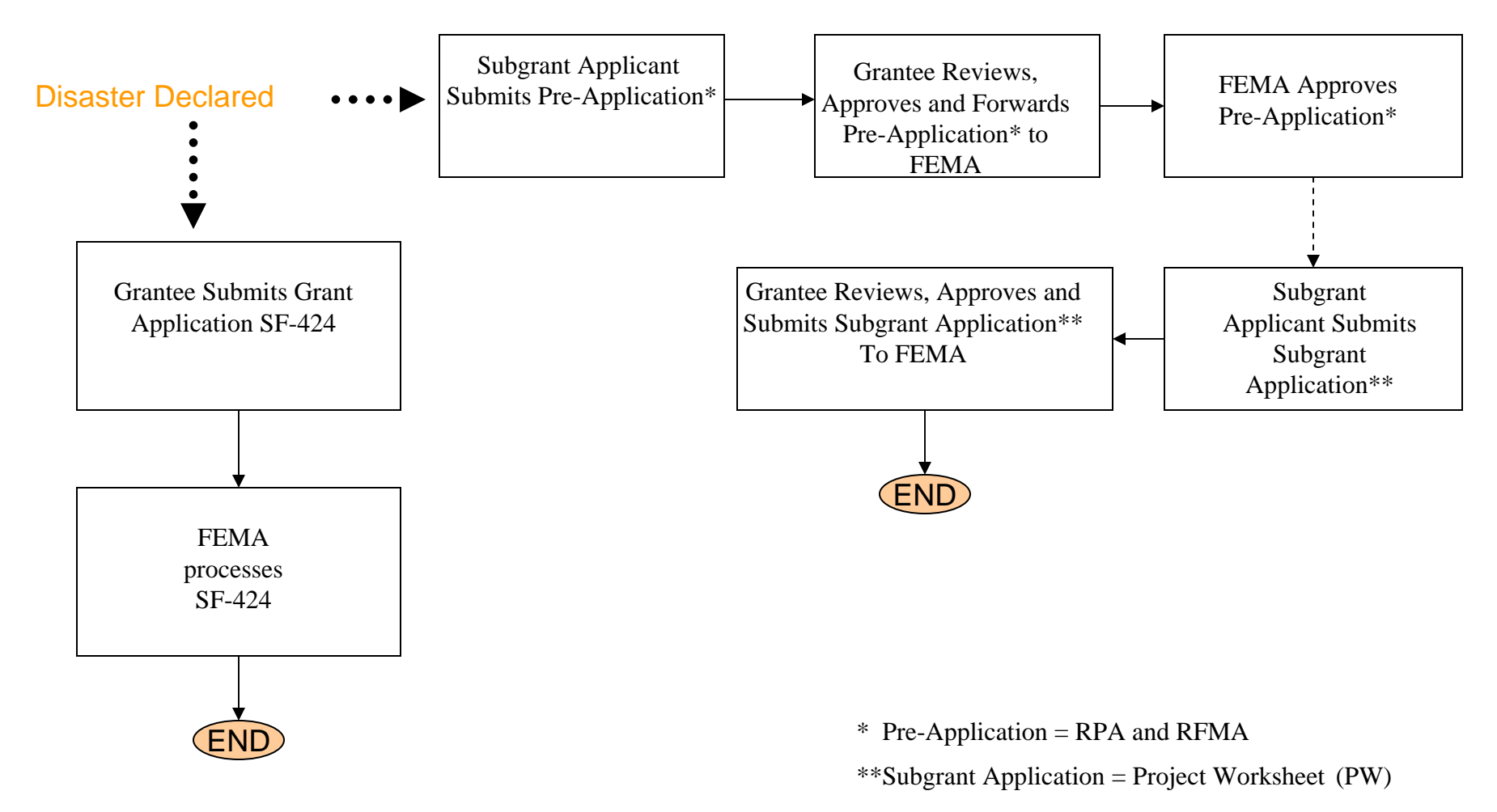

#### INTERNAL

#### Pre-Award Revisions and Awards Workflow

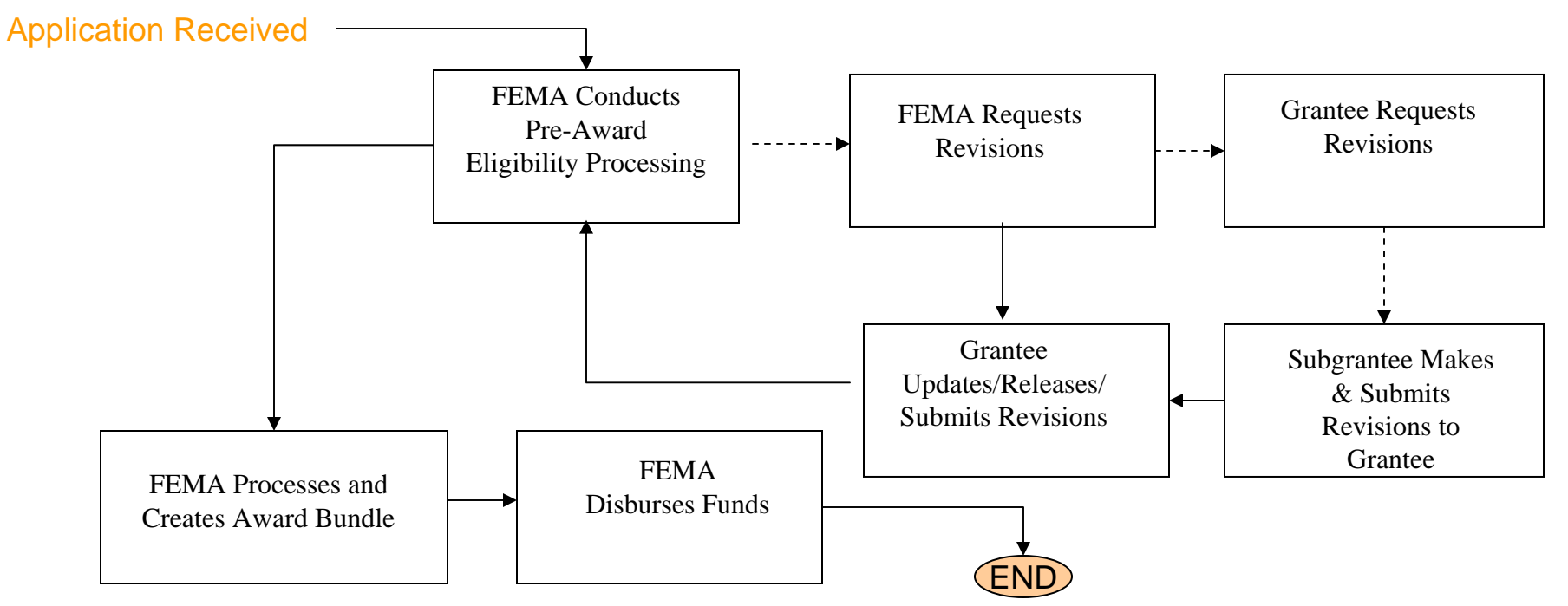

#### Subgrant Applicant Functions

- Manage Application Submissions to Grantee
	- Pre-applications (RPA/RFMA)
	- Subgrant applications (PW)
- Request assistance from Grantees on unsubmitted applications
- Process revisions from Grantee or FEMA for submitted applications
- Monitor status of applications online

#### Subgrant Applicant Functions (Continued)

- Manage Report and Request Submissions to Grantee
	- Payment Requests
	- Change Requests {under construction}
	- Progress Reports
	- Inspection Reports
- Share applications with other users within their organization or state
	- Control application level permissions (View/Print, Create/Edit, and Sign/Submit)
- Print blank applications to work offline

#### Grant Applicant Functions

- Manage subgrantee user(s)
	- Control subgrantee user registrations (View/Print, Create/Edit, and Sign/Submit)
- Manage submissions to FEMA
	- Grant Applications (SF-424)
	- Pre-applications (RPA/RFMA)
	- Subgrant applications (PW)
	- Change Request
	- Revisions
	- Quarterly Reports (Progress & Financial) {under construction}
	- Inspection Reports
- Assist subgrantee users by reviewing and editing applications prior to submission

#### Grant Applicant Functions (Continued)

- Review submitted applications, reports, requests, and provide comments prior to forwarding it to FEMA
- Request or receive changes from/to applications from FEMA or subgrant applicants through the system
- Monitor status of submitted applications
- Receive award packages (bundles) through the system
- Print blank applications to work offline
- Manage paper applications received from subgrantee

#### FEMA Functions

- Grant User access to Grantee users
- Conduct reviews of applications (RPA and PW)
- Make revision requests to the Grantees if needed
- Create Grant Applications (bundles) and forward funds to the Grantee
- Monitor Quarterly Reports {under construction}

# **EMMIE External Sign-in**

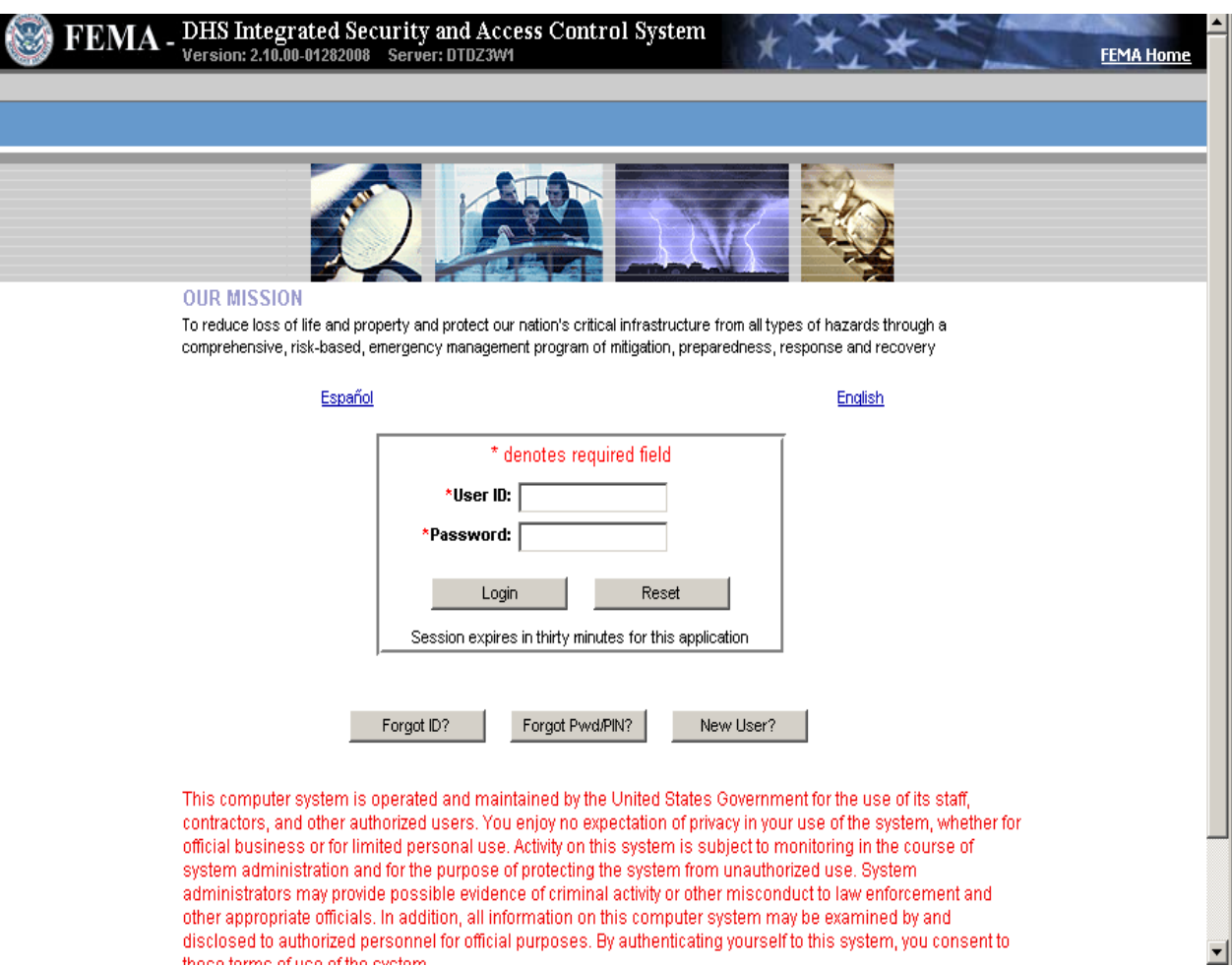

# **External Home Page**

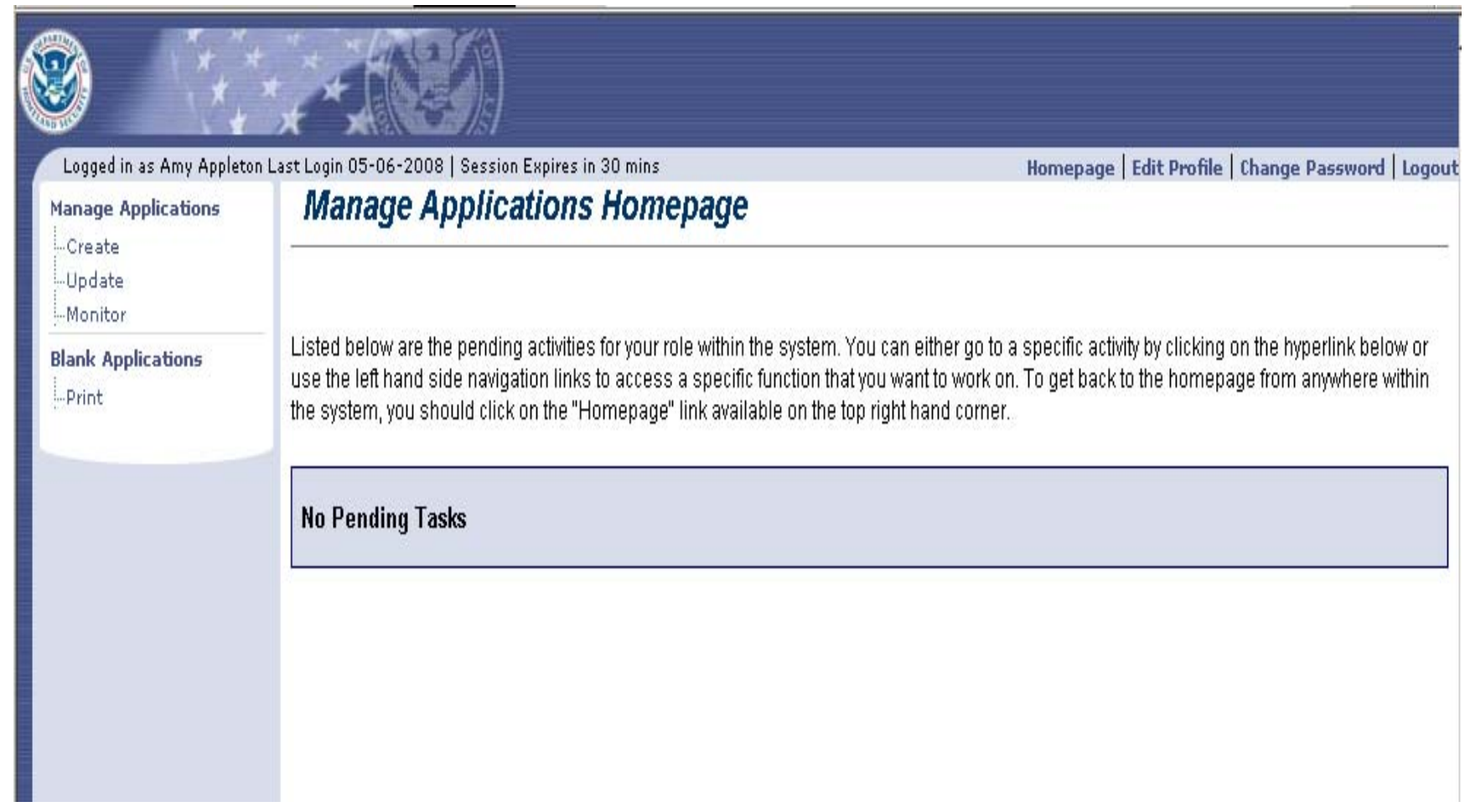

# SubGrant Applicant Homepage

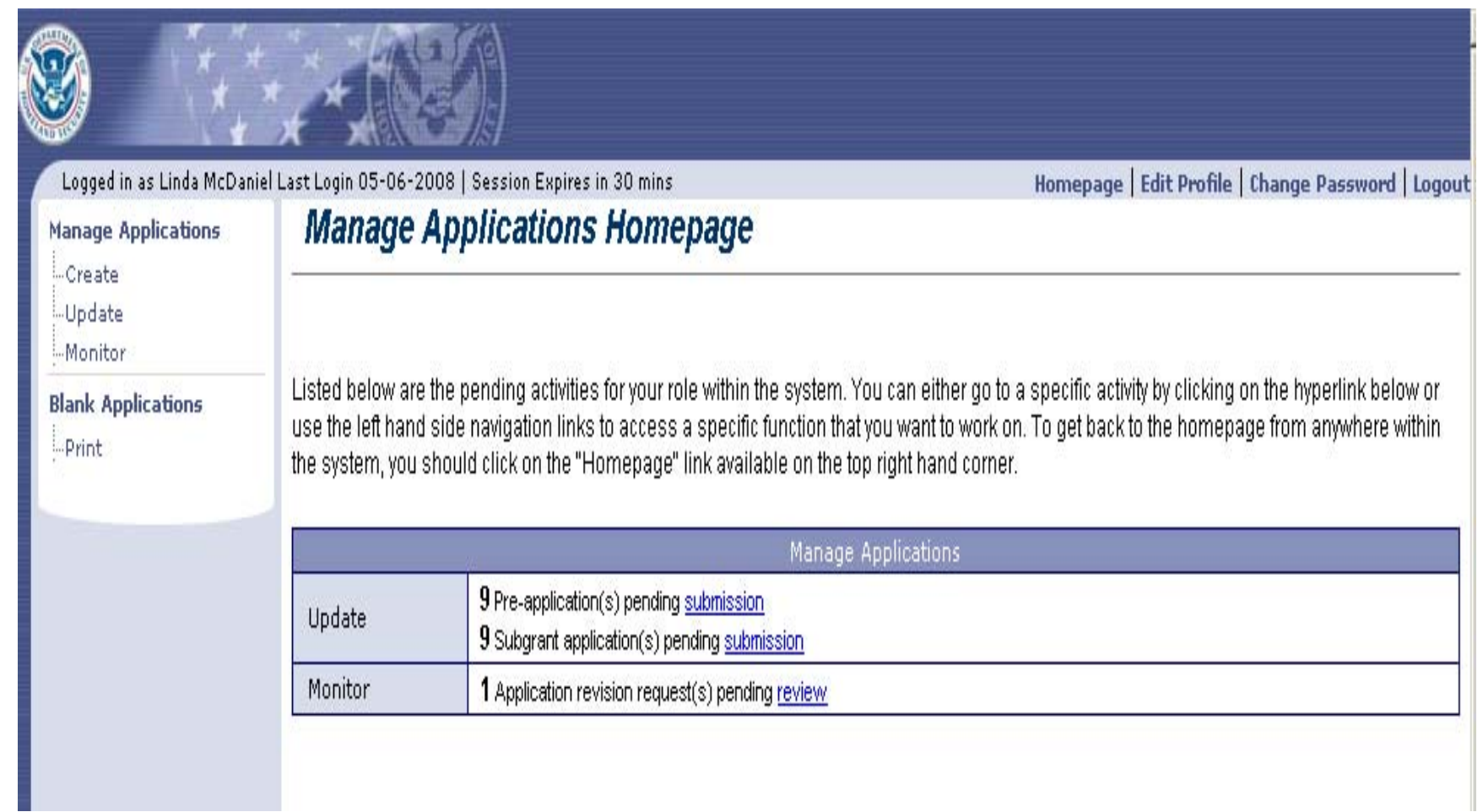

#### **Navigation of EMMIE External - Grantee**

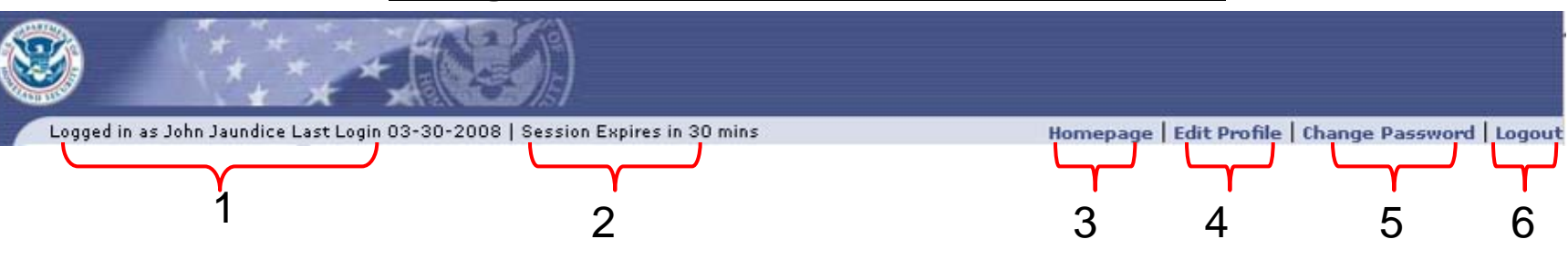

*1.Identifies User* logged into the system

*2.Session time* left before automatic log out – 30 minute maximum

*3.Homepage* quick key – click here from any location within the system to return (will restart the session time clock)

*4.Edit Profile* – User can update profile

**5.Change Password** – User can change password

*6.Logout* – User must logout of the session when done

*Navigational Bar:*

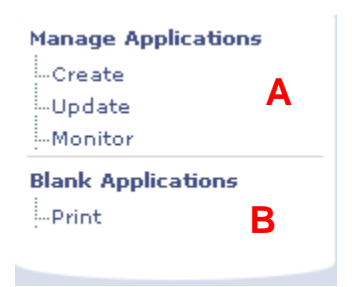

**A.Manage Applications** – SubGrantee user can create, update and monitor Pre-Applications and/or Subgrant Applications

**B.Blank Applications** – SubGrantee can print blank applications

#### **Manage Subgrant Applications**

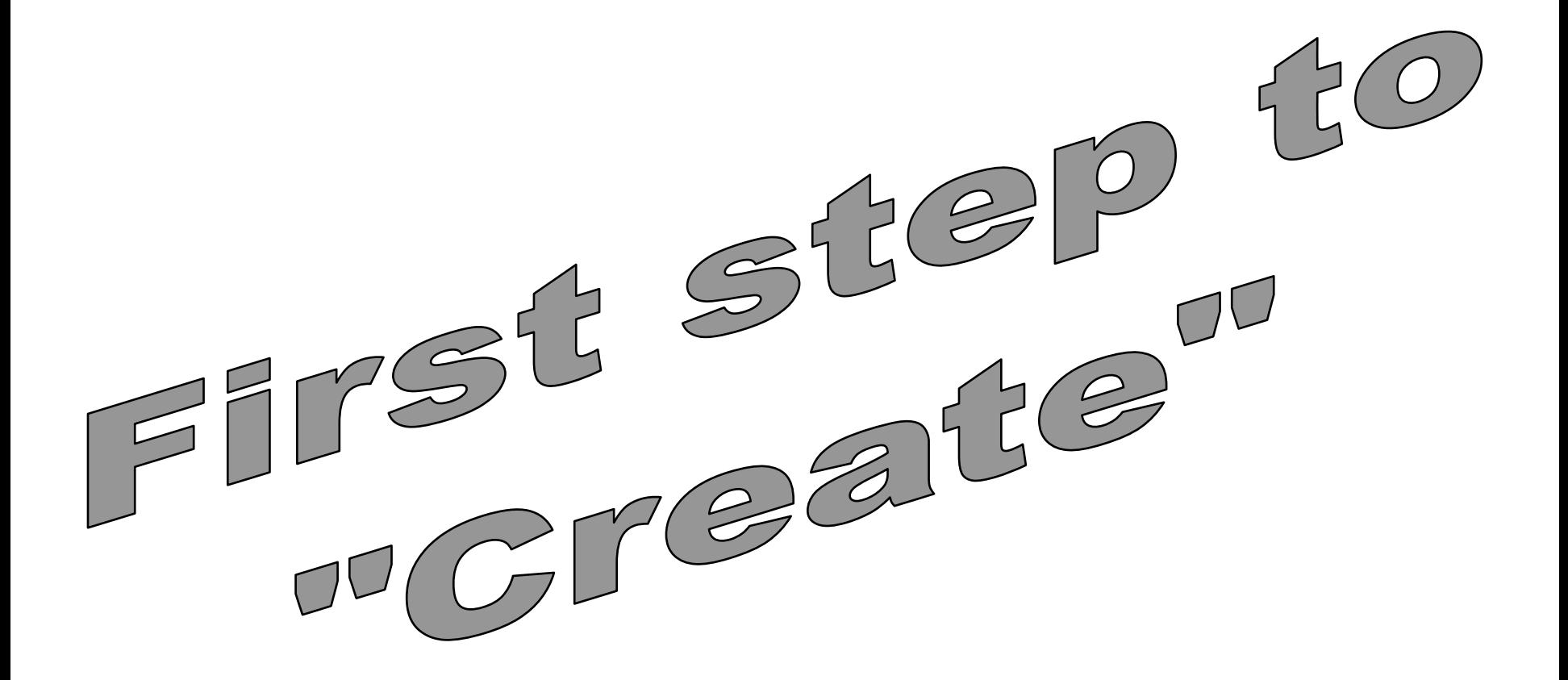

# **Manage Subgrant Applications - Create**

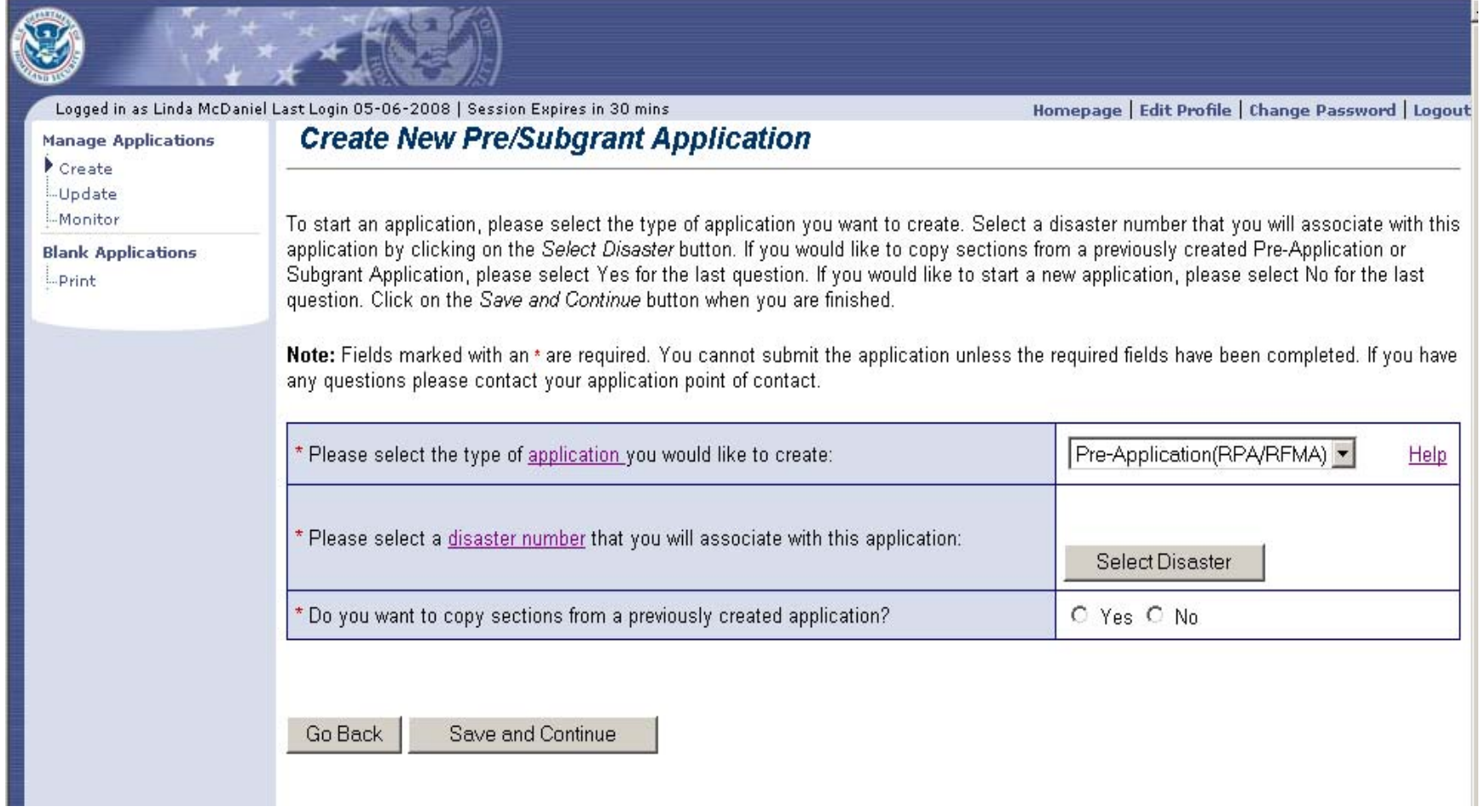

### **Application Status screen showing the sections of a Preapplication (RPA)**

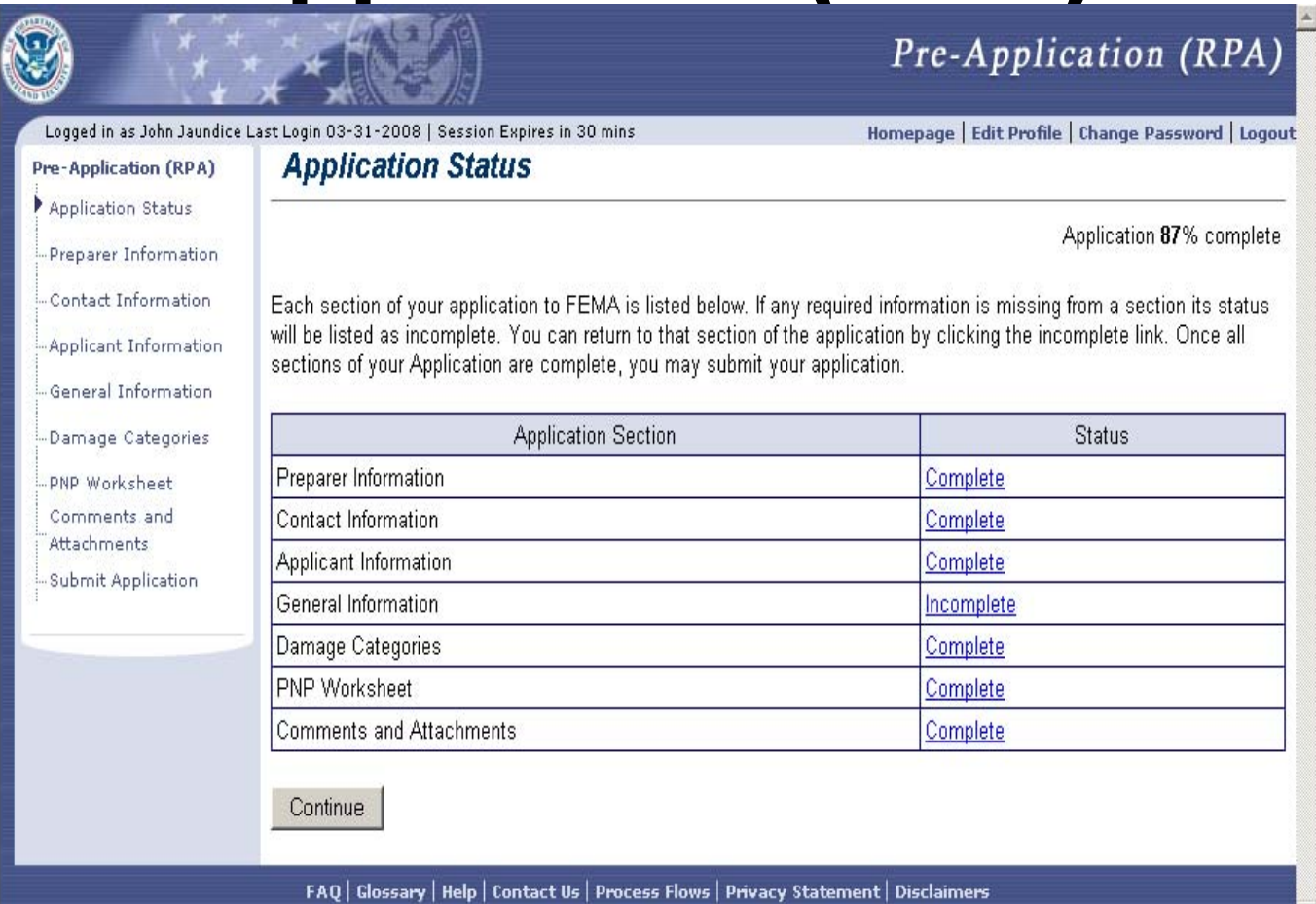

### **Application Status screen showing the sections of a Subgrant Application (PW)**

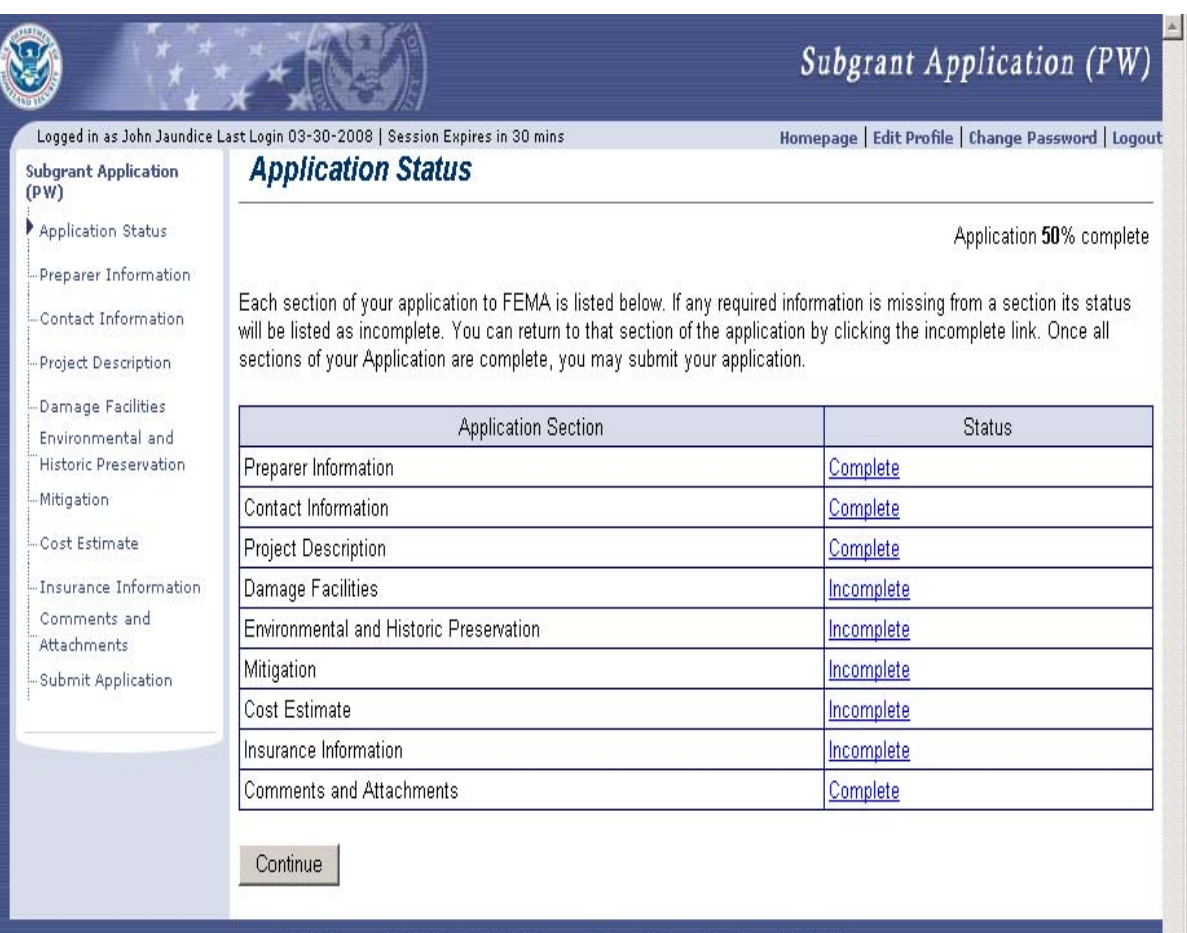

Contact Us | Process Flows | Privacy Statement | Disclaimers

# **Manage Subgrant Applications – Update** (Un-submitted)

Logged in as Linda McDaniel Last Login 05-06-2008 | Session Expires in 30 mins

**Update Un-submitted Application(s)** 

#### **Manage Applications**

...Create

Update

-Monitor

**Blank Applications** 

-Print

Applications that you have started and have not submitted are listed below. To continue work on an application, please select an action for the corresponding application in the table below. To authorize or revoke access to an application, click on the View Details link under the Authorize/Revoke Access column. To search for an application not listed here, click on the Search button.

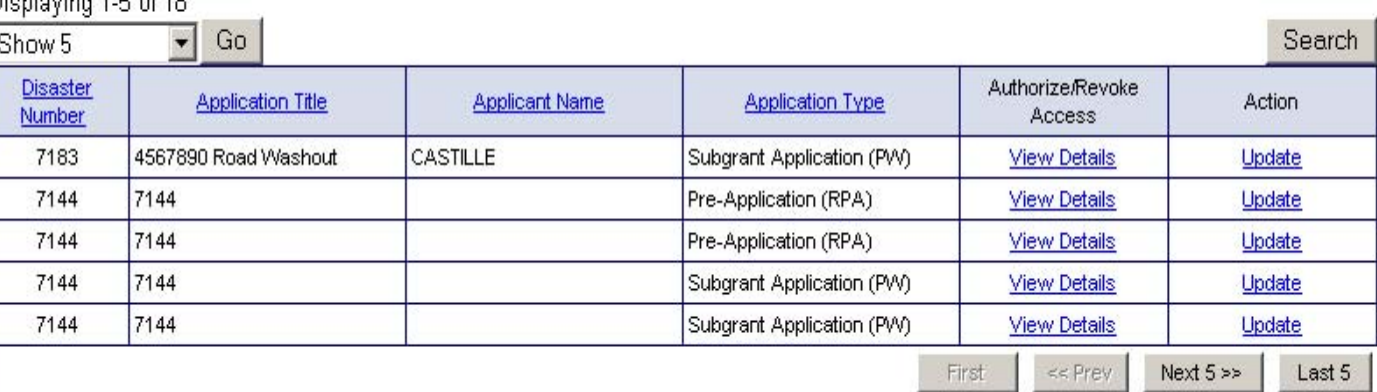

Dienloving 1.5 of 18

Homepage | Edit Profile | Change Password | Logout

# **Manage Subgrant Applications – Monitor** (Submitted)

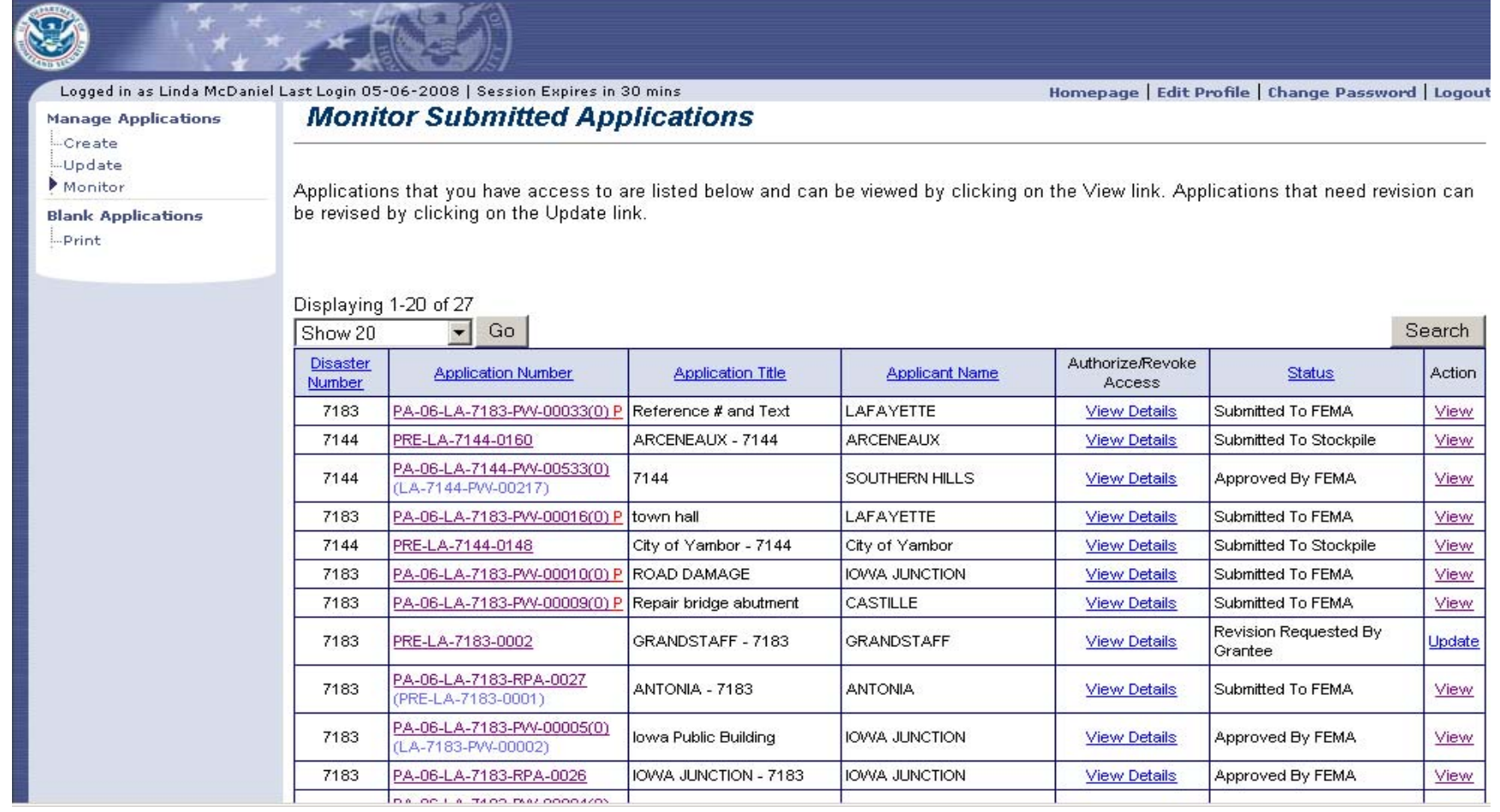

*Approved By FEMA - Pending At Grantee - Submitted to FEMA - Submitted to Stockpile*

#### *Additional Information*

As the User moves through EMMIE there are a number of buttons that are repeated on many screens. So that those buttons and duplicate information does not have to be repeated every time, they have been defined here for reference.

**NOTE**: *Do NOT use the "Back" button / icon on Internet Explorer, use navigation buttons within EMMIE.*

#### *Additional Information*

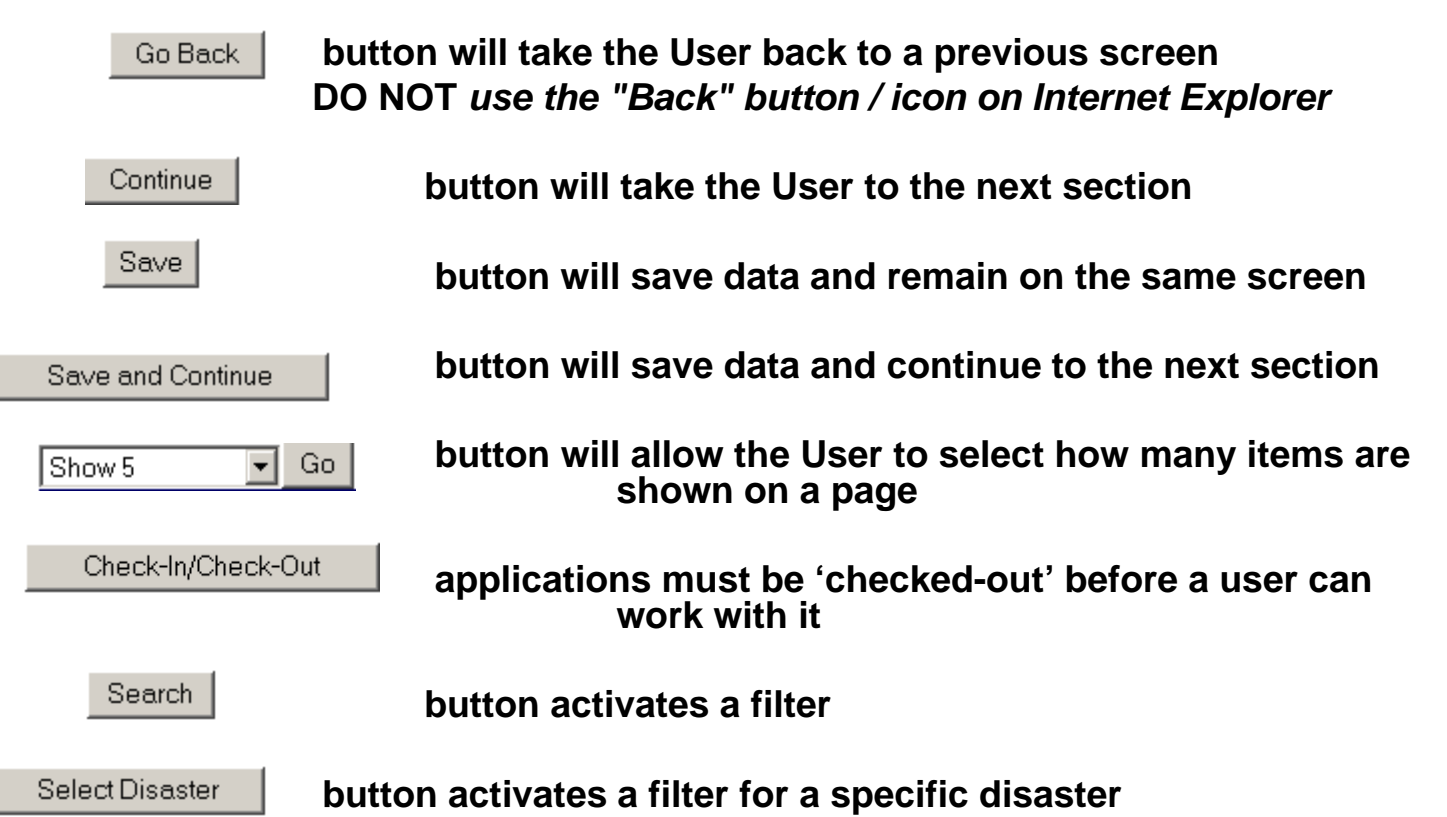

• **Sorting:** All column headers that are underlined can be sorted by clicking once for alphabetical, clicking twice for reverse alphabetical

# **Tracking Tracking**

# • **Workflow History-**

to see where the application has been, who has done a review

# • **Application History** –

to see if there are any changes and what they are